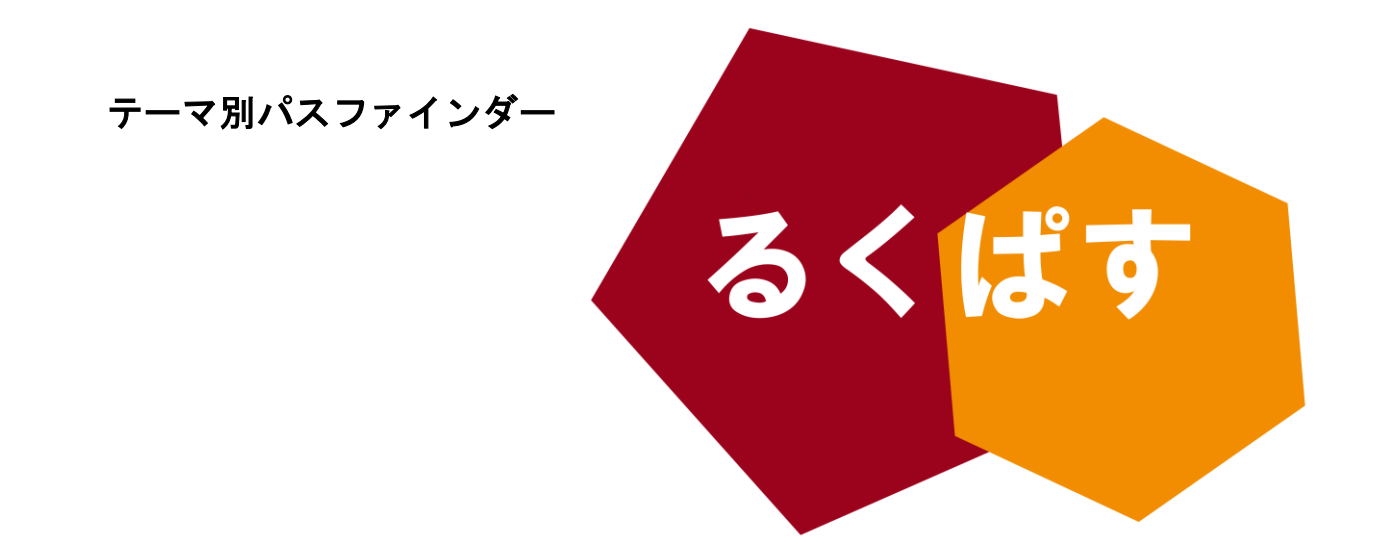

# Google ドキュメントを 利用したアンケートの作り方

 $4444444444$ 

# ■ パスファインダーとは?

Pathfinder(パスファインダー)とは、探検者/草分け/開拓者の意。レポート作成や論文作成で、何を すればいいのか、どこへ行けばいいのかわからない!そんな人のための助けになるように作成した、学問の 「道しるべ」です。

> 作成日:2013 年 11 月 1 日 大阪大学 外国学図書館 | 箕面キャンパス | ラーニングコモンズ るくす| LS チーム

# I. イントロダクション

## アンケートという調査方法

後期に入ると卒業論文に追われる 4 年生も多いですよね…!!論文のテーマとして、ある言語の用法の日本 語との対照研究や、ある国の文化についての意識、などが多く選ばれるのは外国語学部ならではといったと ころでしょうか。そのようなテーマにおいて調査方法の一つとしてよく用いられるのが「アンケート」です。

アンケートのメリット

- ・大勢の人に同時に実施できる
- ・匿名性が保証されるので、被験者はデリケートな性質の情報を提供しやすい
- ・すべての被験者に同じアンケートを行えるので、統一的で基準のあるデータをとれる

最近はインターネット上でアンケートを作成してくれるウェブサイトが多くありますが、ここでは一番手 軽に作成可能で、Excel ファイルでデータをまとめてくれる Google でのアンケートの作り方を紹介します。

関係分野:言語学、文化学、社会学など、アンケートを用いる研究すべて

# II. アンケート調査の流れ

アンケートを行う手順は以下の通り。

①リサーチデザイン 1 (何を明らかにしたいのか)

②リサーチデザイン 2 (どのような人に、どのような質問で、どのようなデータを得るか)

③プレアンケート実施 (アンケートの種類によるが数名程度)

④修正

⑤実施

⑥データのまとめ

⑦分析

# III. アンケートを作ってみよう!

#### まず初めに…

Gooogle アカウントを持っていますか? なければ作成しましょう!

【手順】

Google のホームページの右上にある [ログイン] をクリック→さらに右上に出てくる [アカウントを作 成] をクリック ポイント①: Google アカウントは Gmail のアドレスを作成しなくても作ることができます!

①Google ホームページの上部にある正方形のマークをクリックし、[ドライブ] を選択 ②画面の左上端にある赤いボタン、[作成] をクリック ③リストが表示されるので、[フォーム] をクリック これで第一段階クリアです!

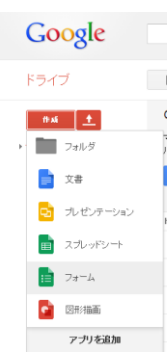

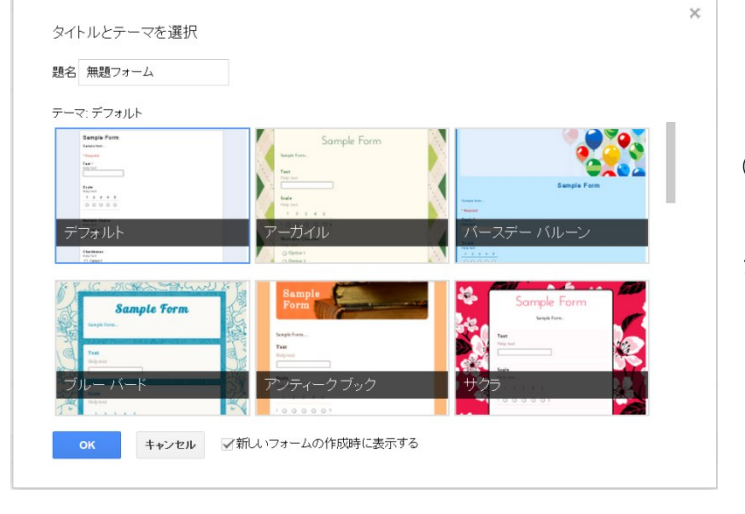

①左のような画面が表示されます。いろんなレイアウトの アンケートを作成することができます。ここでは一番基本 形の [デフォルト] を選択して作ってみましょう。

次に右のような画面が表示されます。 [質問のタイトル] に質問事項を、[補足文]には補足す ることがあれば記入します。

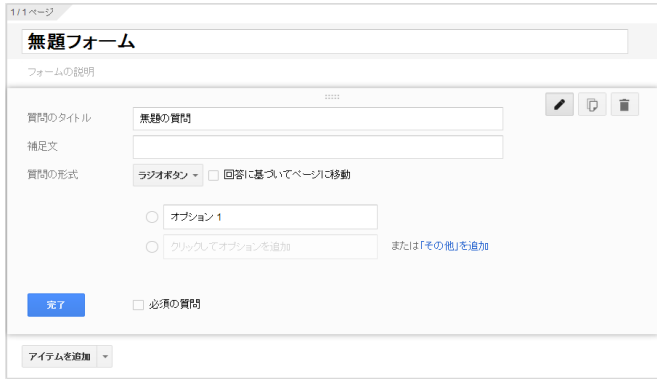

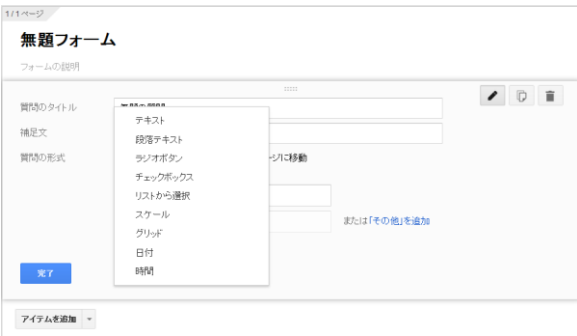

[質問の形式] をクリックすると右のようなリストが表示され ます。ここで、アンケートのスタイルを変更することができま す。

ためしにやってみましょう!

[質問のタイトル] に「好きな食べ物は?」と入力し、 [補足文] にその説明と例を挙げて入れてみました。 [質問の形式] はテキストを選択しています。 ここで [完了] を押します。

すると、左の図のようにアンケート項目が一つ完成 しました!

編集したいときには、その質問項目の部分をクリッ クするともう一度編集画面に戻ります。

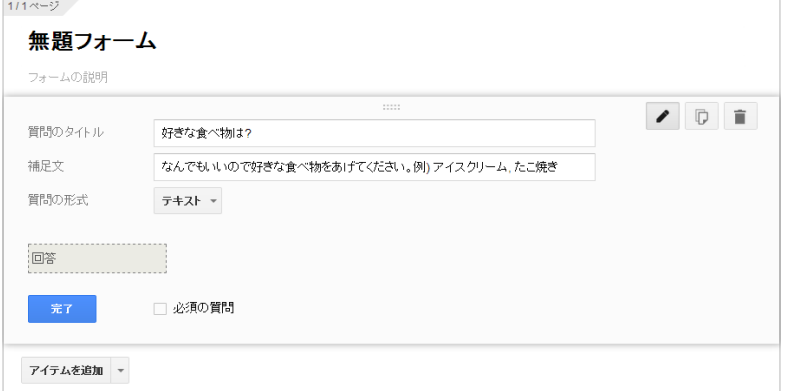

# 質問方法を知ろう!

・テキスト

回答者が自由記述で答える方法です。枠が小さいので単語、短文で答えられるような質問に対して有効な質 問方法です。 好きな食べ物は?

...<br>なんでもいいので好きな食べ物をあげてください。例)アイスクリーム, たこ焼き

# ・段落テキスト

テキストと同じく自由記述で回答する方法です。解答の枠が大きいので、何かに対する意見などを集めたい ときに有効な質問方法です。

どうしてその食べ物が好きですか? 理由を自由に書いてください。

# ・ラジオボタン

あらかじめこちらが用意した回答を、回答者に選択してもらう形式の質問方法です。 回答は少なくとも 100 個以上作成することができます。

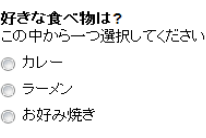

## ・チェックボックス

ラジオボタンと同じく、こちらが用意した回答から回答者に選択してもらいます。ラジオボタンとは異なり、 回答者はいくつでも選択することができます。

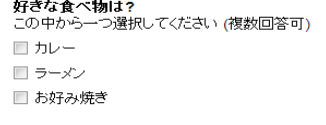

# ・リストから選択

これもこちらが用意した回答から回答者に選択してもらうものです。ラジオボタンと機能は全く同じです が、都道府県を選択してもらうときなど、選択肢が広い場合にはこちらの方が有効でしょう。

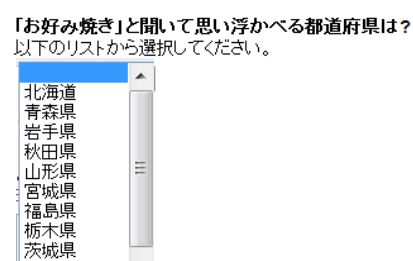

# ・スケール

質問に対して 2~10 段階評価で選択してもらいます。統計をきちんととりたい人に有効な方法です。

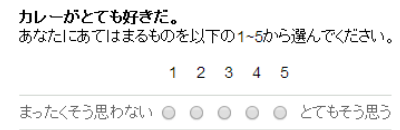

#### ・グリッド

複数の対象について同じ質問をしたいときに有効です。

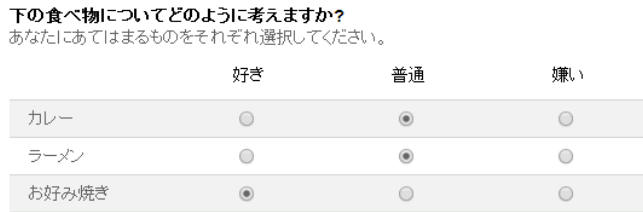

ポイント②: 設問を編集するときに [必須の質問] というチェックボックスが [完了] ボタンのすぐ右隣 にあります。必ず答えてほしい質問があるときには、ここにチェックをいれておきましょう。

ポイント③: [ラジオボタン] による質問では、選んだ回答によって別の質問項目に移ってもらうようにす ることも可能です!

ポイント④: 自分が作成したアンケートがうまくできているかどうか不安な人は、アンケート作成画面の 上部にある [ライブフォームを表示] をクリックすることで、完成形を確認することができます。

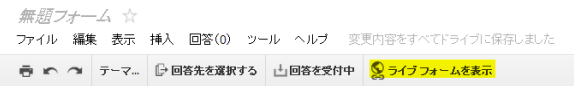

# IV. アンケート結果を整理してみよう!

# アンケートを配布しよう!

アンケートの作成が終わったら作成画面上部右側にある、[フォーム を送信] をクリックします。 すると右のような画面がでてくるので、[共有するリンク] にある URL をコピーしましょう。

あとは、この URL をクリックしてもらうだけで、アンケートに答え てもらうことができます。

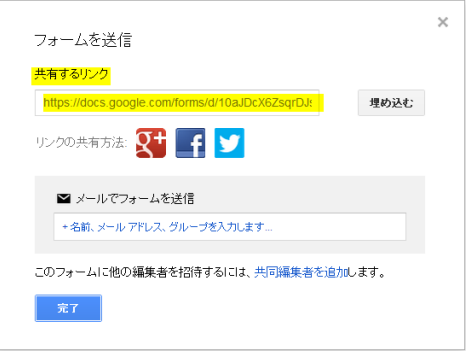

# 集計してみよう!

アンケート結果を編集する前に… ■ ■ ■ つ / テーマ... <mark>■ 回答先を選択する</mark> → 回答を受付中 ■ © ライブ フォームを表示 アンケート作成画面の左上の方にある [回答先を選択する] をクリックし、 [新規スプレッドシート]を選択します (ここでは「スプレッドシート」とは Excel と基本的に同じ、 と考えてください)。

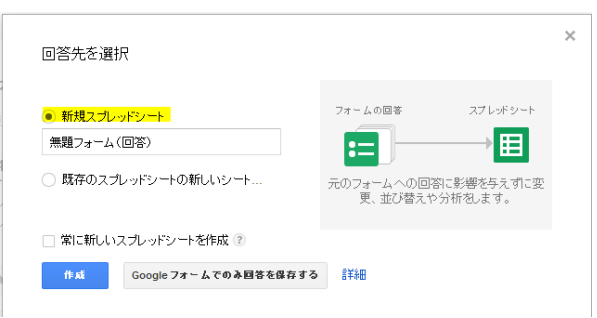

ファイル 編集 表示 挿入 回答(0) ツール ヘルブ

その後は、[回答先を選択する] の項目が [回答を表示] に変わるので、結果を分析したいときにはそこを クリックします。

すると、アンケートに答えてもらった結果が Excel のような形で表示されます。

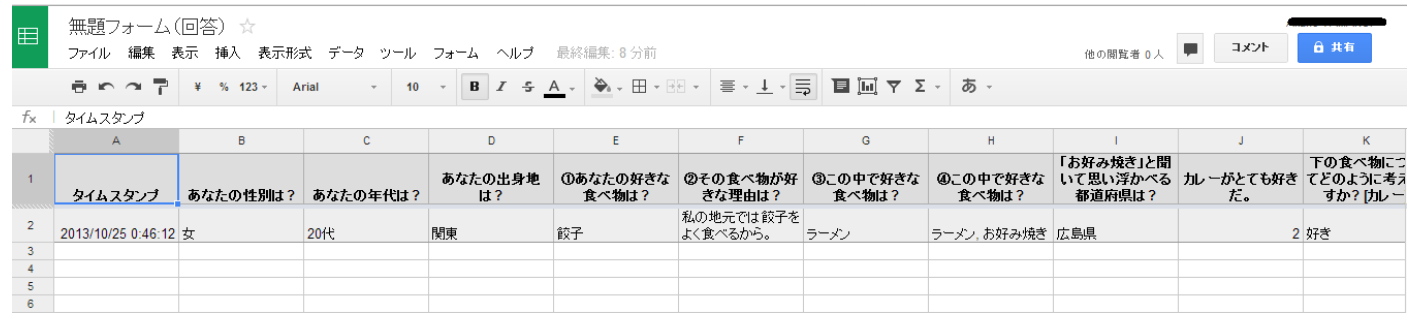

ポイント⑤: アンケート結果は [回答の概要] というところか らも確認することができます。

[回答] → [回答の概要] をクリック。

こちらはグラフ形式で表示してくれます。細かい分析をせずに全 体を把握したいときにおすすめです。

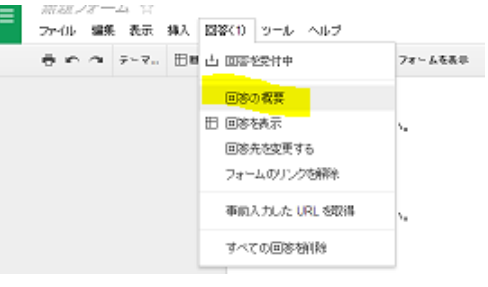

ポイント⑥: スプレッドシート形式で表示されている結果を Excel 他様々なファイル形式でダウンロード することができます。

[ファイル] → [形式を指定してダウンロード] → 好みのファイル 共有。  $\gamma=0$ を選択

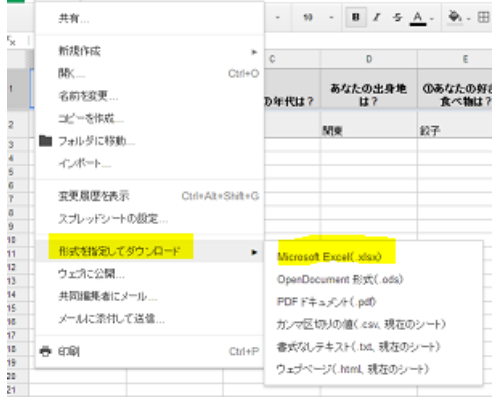

これで Google フォームを用いたアンケートの作成と集計はおしまい。

しかし、アンケートは集めて終わり、ではありません。「分析」が一番重要な作業となります。

# V. アンケートの分析の際に役立つ本

ここでは分析方法に関する本を紹介します。アンケートを始めとした量的調査方法が多く用いられる外国語教育 学の分野の本が多いです。どの本でも、分析のみならずリサーチデザインから言及しているので下に挙げる本の うち 1 冊を読んでみて、分からないところは統計の専門書を見てみることをおすすめします。

# ゾルタン・ドルニェイ、八島智子、竹内理訳 (2006)『外国語教育のための質問紙調査入門』 松柏社

質問項目の作り方、実施方法、分析方法など、タイトルの通り一冊丸ごと質問紙調査=アンケート調査につ いてのみ書かれています。アンケートをやることは決めた!けど、作り方がわからない、どこから始めてい いか分からないというような人にはとりあえず最初に読んでもらいたい一冊です。

【外国図-4 階開架 807||633】

## 竹内理、水本篤編 (2012)『外国語教育研究ハンドブック』松柏社

研究計画の立て方はもちろん、論文 (ただし英文!) の書き方まで紹介している本。内容は量的研究に関す るものがほとんどですが、記述式のアンケートの分析方法にも触れています。各章ごとに課題があり、関連 文献が紹介されているので知識を深めるのに最適です。【外国図-4 階開架 807||682】

### ハーバード・W・セリガー、イラーナ・ショハミー、土屋武久ほか訳 (2001)

#### 『外国語教育リサーチマニュアル』大修館書店

統計処理よりも研究方法やリサーチデザインに重きをおいて紹介しています。量的調査法も記述的なアン ケートなどの質的調査法についても丁寧に書かれています。アンケートの準備段階から役に立つので論文 やレポート執筆までに余裕がある人は、この本から始めてアンケートを作っていくのもいいかもしれませ ん。【外国図-4 階開架 807||512】

#### 鍵和田京子、石村貞夫 (2001)『よくわかる卒論・修論のための統計処理の選び方』東京図書  $\left\langle \right\rangle$

この本は外国語教育に関する本ではなく、統計を用いるすべての研究テーマに向けて、その分析方法を紹介 しています。図が多く見やすくなっています。【外国図-4 階開架 418||242】

-------- MEMO --------

# ■ [パスファインダーの凡例]

図書の情報は以下の順に表記しています。(主に論文の参考文献に使われている書式です。)  $\left\langle \right\rangle$ 著者名(出版年)『本の名前』出版社名, 翻訳者名 (あれば)

説明の最後に、【 】で貸し出し可能な図書館と配架場所、請求記号を記しました。  $\left\langle \right\rangle$ 総合図 → 総合図書館(豊中キャンパス) 生命図 → 生命科学図書館(吹田キャンパス) 理工学図 → 理工学図書館(吹田キャンパス) 人図 → 人間科学研究科図書室(吹田キャンパス) 外国図 → 外国学図書館(箕面キャンパス) 外国図-雑誌 → 直近1~2年に出版されたものは3階雑誌コーナー、バックナンバーは1階書庫 電 → 電子ジャーナル、電子ブック ※雑誌、電子ジャーナルは、すべての巻号が利用できるとは限りません。

- 検索を容易にするために、ISBN(各図書固有の識別番号)や ISSN(各雑誌固有の識別番号)を記してい る場合もあります。
- 外国学図書館を中心に紹介していますので、記載している場所以外でも貸し出し可能の場合があります。 図書館各階にある検索端末で確認するか、カウンター/LS デスクまでお尋ねください。